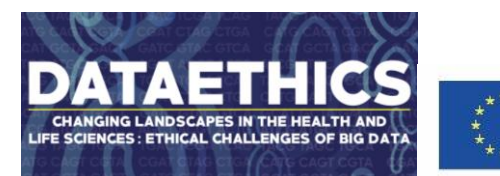

Co-funded by the Erasmus+ Programme of the European Union

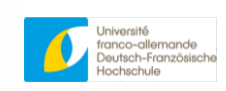

# DATAETHICS e-training Enrollment guidelines

# To enroll in the DATAETHICS e-training platform go to the page: [https://ki.eu-](https://ki.eu-west.catalog.canvaslms.com/browse/data-ethics)

[west.catalog.canvaslms.com/browse/data-ethics.](https://ki.eu-west.catalog.canvaslms.com/browse/data-ethics) Please note that you will need to **first enroll** for the DATAETHICS HUB. This will allow you to create your account in the Canvas LMS via the Canvas Catalog. Once you have enrolled for the HUB you will be able to sign up for the first DATAETHICs course, using the same account that you have just created via the enrollment in the HUB. We kindly ask you to **double-check your spelling of your email and your account details** to prevent problems logging into your account.

## **Please check this guide, including a video tutorial, before you create your**

**account:** [https://ki.instructure.com/courses/197/pages/dataethics-creating-an-account-for](https://ki.instructure.com/courses/197/pages/dataethics-creating-an-account-for-canvas-catalog)[canvas-catalog](https://ki.instructure.com/courses/197/pages/dataethics-creating-an-account-for-canvas-catalog)

The enrollment information is in English, however you need to confirm your email and change the language settings once you have accessed the Canvas Dashboard: Please check our guide [https://ki.instructure.com/courses/197/pages/language-settings-in-canvas](https://ki.instructure.com/courses/197/pages/language-settings-in-canvas-change-swedish-to-english)[change-swedish-to-english](https://ki.instructure.com/courses/197/pages/language-settings-in-canvas-change-swedish-to-english)

### **Guidelines:**

- Please sign it to the DATAETHICS Hub first. This is where you can ask questions.
- Enroll for **DATAETHICS 1**st e-course. Make sure you read the Course Guide (via the course menu) to account yourself with the design of the course. We also recommend that you read Page 04 – About the course where there is a video tutorial to help you with your learning journey in the first course.

Good luck!

DATAETHICS Courses 2, 3 and 4 will be published later this summer.

### Your DATAETHICS Team

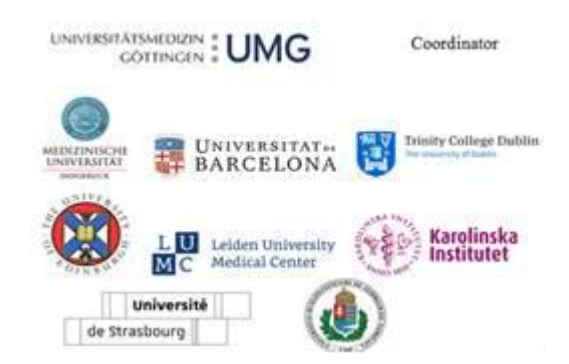